### **OpenGL ES** CSCI 4239/5239 Advanced Computer Graphics Spring 2023

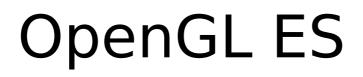

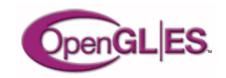

- OpenGL for Embedded Systems
  - Phones
  - Game consoles
  - Appliances
  - Avionics
  - Subsystems (e.g. browsers)
  - ..
- Cross-platform, open, standard

## What is it?

- OpenGL adapted for Embedded Systems
  - Less capable hardware
    - Limited memory
    - Limited processing power
    - Lower clock frequencies
  - Lower power consumption
    - Less heat dissipation
- Same familiar API
  - Subset of full OpenGL API
  - Powerful 3D graphics in your pocket

# OpenGL ES Advantages

- Standard and Royalty Free
- Small footprint
- Low power consumption
- Seamless hardware acceleration
- Extensible and evolving
- Easy to use
- Well documented

### **Current Applications**

- Mobile devices
  - iPhone/iPod/iPad
  - Android
- WebGL
  - Chrome, Firefox, Safari, Opera, ...
- Embeded systems
  - 3D displays

# OpenGL ES 1.1

- Feature upgrade from OpenGL ES 1.0
- Defined relative to OpenGL 1.5
- Fixed pipeline (no shaders)
- Removes some functionality
  - No glBegin() ... glEnd()
    - Replaced with glDrawArrays() & glDrawElements()
  - No GL\_QUAD or GL\_POLYGON
  - No display lists
- Still provides lighting, textures, etc.

## OpenGL ES 2.0 and later

- Not backwards compatible with ES 1.1
- Defined relative to OpenGL 2.0
- Shaders only (no fixed pipeline)
  - No lighting except in shaders
  - Textures only in shaders
- Removes transformation functions

- No glRotate() glScale() glTranslate()

OpenGL ES 3.0 adds feature upgrades

### **OpenGL ES Evolution**

### OpenGL ES 2.0 silicon implementations now shipping

- Shader-based graphics comes to mobile
- Conformance tests shipping in May 2008

### Listening carefully to implementation and developer feedback

- The determine next-generation requirements

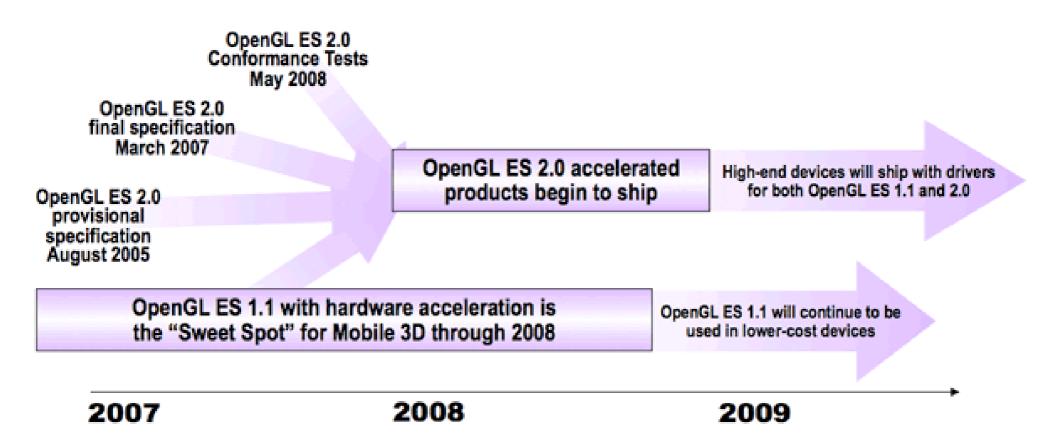

# OpenGL SC

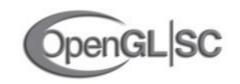

- OpenGL for Safety Critical applications
  - Avionics
  - Automotive
  - Industrial
  - Medical
  - Military

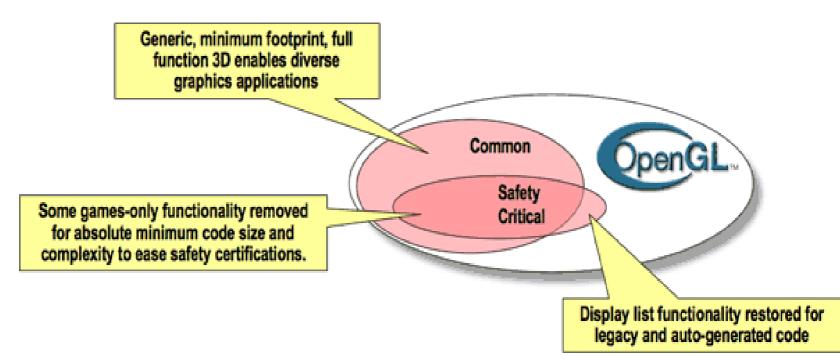

## **OpenGL SC Features**

- SC 1.0 starts with OpenGL ES 1.0
  - Adds back some features
    - Begin/End
    - Display Lists
    - Some raster ops
    - Anti-aliasing
  - Removes some features

• Fog

• SC 2.0 starts with OpenGL ES 2.0

# WebGL

- OpenGL ES 2.0 for the web
- Extends Javascript
- Operates on HTML5 canvas element
- Prohibits client side arrays
  - All vertex, normal, color, ... must be stored in Vertex Buffer Object on video card
- Becoming more mainstream
  - Still a work in progress

### WebGL Platforms

- Supported by most browsers
  - Chromium
  - Firefox
  - Safari
  - Opera
  - Explorer/Edge/...
- Update to recent version
  - Local file access workarounds

# Apple iOS Devices

- Supports OpenGL ES 1.1 and 2.0
- User interface is Objective C

- Links to C and C++ code

- Develop with Xcode on Mac only
- Emulator for all devices
  - Slower than native devices
  - Almost perfect emulation
- Apple is replacing OpenGL with Metal

# Getting iOS Tools

- Download Xcode from Apple
  - many GB download
- Provides compiler, frameworks, etc
- Create project in Xcode
- Select target iPhone/iPad
- Emulator launched on run
- Get command line tools also

### Android Devices

- Supports OpenGL ES 1.1 or 2.0
  - Higher end devices support 1.1 AND 2.0
  - Low end devices may only do 1.1
- User interface is Java
  - Link to C/C++ code with JNI
- Develop with NDK
- Emulator for phones and tablets
  - Slower than native devices
  - Hardware acceleration much improved

## Android Tools

- Download Android Studio
  - https://developer.android.com/studio/
  - About 750MB ZIP file
- Unzip and find studio.sh or studio.exe
- Use Configure to download SDK, NDK
- Add Android tools to PATH
  - ..../SDK/tools
  - ..../SDK/platform-tools
  - ..../SDK/ndk-bundle
- Create AVDs

## Initial SDK Configuration

### Welcome to Android Studio Teapots /pm/android/An...rojects/Teapots Android Studio Version 3.0.1 \* Start a new Android Studio project Dpen an existing Android Studio project Check out project from Version Control + Profile or debug APK Import project (Gradle, Eclipse ADT, etc.) Import an Android code sample & Configure -Get Help 🚽

### Select and install SDK Tools

|                              | Appearance & Behavior > System Settings > Android SDK                                                                     |                  |                                  |
|------------------------------|----------------------------------------------------------------------------------------------------|------------------|----------------------------------|
| Appearance & Behavior        | Manager for the Android SDK and Tools used by Android Stud                                                                | lio              |                                  |
| Appearance                   | Android SDK Location: /pm/android/SDK                                                                                     | Edi              | t                                |
| Menus and Toolbars           | SDK Platform: SDK Tools DK Update Sites                                                                                   |                  |                                  |
| System Settings              |                                                                                                    |                  |                                  |
| Passwords                    | Below are the available SDK developer tools. Once installed,<br>automatically check for updates. Check "show package deta |                  |                                  |
|                              | versions of an SDK Tool.                                                                                                  |                  |                                  |
| HTTP Proxy                   | Name                                                                                                    | Version          | Status                           |
| Updates                      | Android SDK Build-Tools                                                                                                   |                  | Installed                        |
| Usage Statistics             | Chake                                                                                                    |                  | Not Installed<br>Installed       |
| Android SDK                  |                                                                                                    |                  | Not Installed                    |
| Notifications                | Android Auto API Simulators                                                                                               | 1                | Not installed                    |
| Ouick Lists                  | Android Auto Desktop Head Unit emulator                                                                                   | 1.1              | Notinstalled                     |
| Path Variables               | <ul> <li>Android Emulator</li> <li>Android SDK Platform-Tools</li> </ul>                                                  | 27.1.7<br>27.0.1 | Installed<br>Installed           |
|                              | Android SDK Platform-Tools                                                                                                | 26.1.1           | Installed                        |
| Keymap                       |                                                                                                    | 1                | Not installed                    |
| Editor                       | 🗌 Google Play APK Expansion library                                                                                       | 1                | Not installed                    |
| Plugins                      | Google Play Licensing Library                                                                                             | 1                | Notinstalled                     |
| Build, Execution, Deployment | Google Play services                                                                                                    | 46<br>2          | Not installed<br>Not installed   |
| rools                        | Instant Apps Development SDK                                                                                              | 1.1.0            | Not installed                    |
| 0013                         | ✓ NDK                                                                                                    | 16.1.4479499     | Installed                        |
|                              | Cuppert Repository                                                                                                    |                  |                                  |
|                              | ConstraintLayout for Android                                                                                              |                  | Update Available: 1              |
|                              | <ul> <li>Solver for ConstraintLayout</li> <li>Android Support Repository</li> </ul>                                       | 47.0.0           | Update Available: 1<br>Installed |
|                              | Google Repository                                                                                                    | 58               | Installed                        |
|                              |                                                                                                    |                  | Show Package Det                 |

### Import Code Example

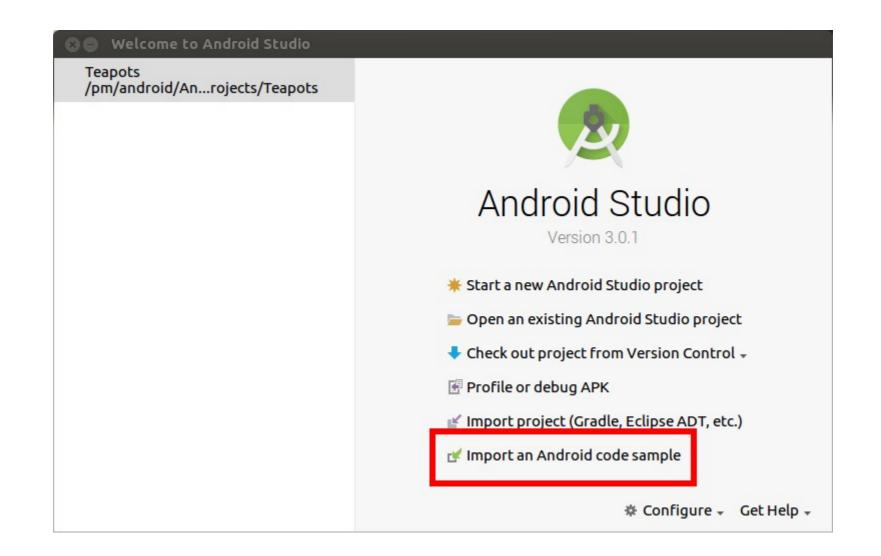

### Teapots NDK/OpenGL ES 2.0

 $\otimes$ 

#### Import Sample

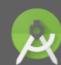

Browse Samples Android Studio

### Select a sample to import

Q- Tea ▼ Android o preview

Downloadable Fonts (Kotlin)

- Connectivity
   Beam Large Files
- Content

Scoped Directory Access

Getting started

Wear Verify Remote App

### Ndk

### Teapots

V UI

Downloadable Fonts Downloadable Fonts (Kotlin) Wear Verify Remote App Teapots is an collection of Android C++ samples that uses a Teapot rendering to demostrate Android NDK platform features: - classic-teapot: Rendering classic teapot mesh using GLES 2.0 API and <u>NativeActivity</u>. - more-teapots: Rendering multiple instances of Classic Teapot with GLES 3.0 Instance Rendering - Choreographer-30fps: demonstrates multiple frame rate throttoling techniques based on API level using Chreographer API and EGL Android presentation time extension. This sample uses the new Android Studio CMake plugin with C++ support.

#### Tags: ndk

#### Browse source in GitHub

60.10 FPS

Previous Next

### Select Target, Build and Run

| 🙁 📾 🔳 Teapots - [/pm/android/AndroidStudioProjects/Teapots] - Android Studio 3.0.1 |                             |                                                                                                    |              |          |           |                          |       |         |         |         |               |          |          |                                                                         |         |         |     |                      |
|------------------------------------------------------------------------------------|-----------------------------|----------------------------------------------------------------------------------------------------|--------------|----------|-----------|--------------------------|-------|---------|---------|---------|---------------|----------|----------|-------------------------------------------------------------------------|---------|---------|-----|----------------------|
| <u>F</u> il                                                                        | e <u>E</u> dit <u>V</u> iew | <u>N</u> avigate                                                                                                    | <u>C</u> ode | Analyze  | Refacto   | r <u>B</u> uild          | Run   | Tools   | VCS     | Window  | v <u>H</u> el | р        |          |                                                                         |         |         |     |                      |
| í.                                                                                 | Teapots                     |                                                                                                    |              |          |           |                          | ~     | 🔚 clas  | sic-tea | pot 🚽 🕨 | 4 1           | <b>i</b> | 01       |                                                                         | 1 R     |         | Q,  |                      |
| IJ                                                                                 | 🚔 Android                   |                                                                                                    | -            | ⊕ ‡      | \$÷ 1∺    |                          |       |         |         |         |               |          |          |                                                                         |         |         |     | ٢                    |
| 1: Project                                                                         | 🕨 📑 choreo                  | grapher-30                                                                                                    | fps          |          |           |                          |       |         |         |         |               |          |          |                                                                         |         |         |     | 🕑 Gradle             |
| 1:1                                                                                | classic-                    | -                                                                                                    |              |          |           |                          |       |         |         |         |               |          |          |                                                                         |         |         |     | dle                  |
| 2                                                                                  | more-te                     | and the second second se |              |          | _         |                          |       |         |         |         |               |          |          |                                                                         |         |         |     | 1                    |
| Ire                                                                                | Gradle S                    |                                                                                                    |              |          |           |                          |       |         |         |         |               |          |          |                                                                         |         |         |     |                      |
| 7: Structure                                                                       | Stress                      | l Build Files                                                                                                    |              |          |           |                          |       |         |         |         |               |          |          |                                                                         |         |         |     |                      |
| 2<br>2                                                                             |                             |                                                                                                    |              |          | э         | rch Ever                 | ywhe  | re Dout | ole Shi | ft      |               |          |          |                                                                         |         |         |     |                      |
| to File Ctrl+Shift+N                                                               |                             |                                                                                                    |              |          |           |                          |       |         |         |         |               |          |          |                                                                         |         |         |     |                      |
| 1                                                                                  |                             |                                                                                                    |              |          |           | e <mark>nt F</mark> iles | Ctrl+ | E       |         |         |               |          |          |                                                                         |         |         |     |                      |
|                                                                                    | Gradle Console              | 2                                                                                                    |              |          |           | iastian (                |       | killer: | ~       |         |               |          |          |                                                                         |         | *       | · 🛓 |                      |
| Build Variants                                                                     |                             |                                                                                                    |              |          |           |                          |       |         |         |         |               |          |          |                                                                         |         |         |     |                      |
| ÷                                                                                  |                             |                                                                                                    |              |          |           |                          |       |         |         |         |               |          |          |                                                                         |         |         |     | Devic                |
| * 2: Favorites                                                                     |                             |                                                                                                    |              |          |           |                          |       |         |         |         |               |          |          |                                                                         |         |         |     | Device File Explorer |
|                                                                                    | TODO E                      | <u>6</u> : Logcat                                                                                                    | Term         | inal     |           |                          |       |         |         |         |               | Q        | Event Lo | og (                                                                    | 🗉 Gradl | le Cons | ole |                      |
|                                                                                    | Gradle sync f               | inished in 2                                                                                                    | 74ms (f      | rom cach | ed state) | (a minut                 | e ago | )       |         |         |               | (        | Contex   | t: <no< td=""><td>contex</td><td><t></t></td><td>ъ</td><td>#</td></no<> | contex  | <t></t> | ъ   | #                    |

### Create Virtual Device using Wizard

| 8 Select Deployment Target                  |    |        |      |
|---------------------------------------------|----|--------|------|
| Connected Devices                           |    |        |      |
| 📕 Pixel 2 XL API 27 (Android 8.1.0, API 27) |    |        |      |
|                                             |    |        |      |
|                                             |    |        |      |
|                                             |    |        |      |
|                                             |    |        |      |
|                                             |    |        |      |
|                                             |    |        |      |
|                                             |    |        |      |
|                                             |    |        |      |
|                                             |    |        |      |
| Create New Virtual Device                   |    |        |      |
|                                             |    |        |      |
|                                             | ОК | Cancel | Help |

### teapot, textured-teapot and more-teapots

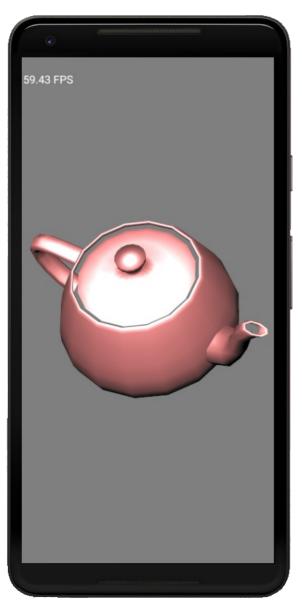

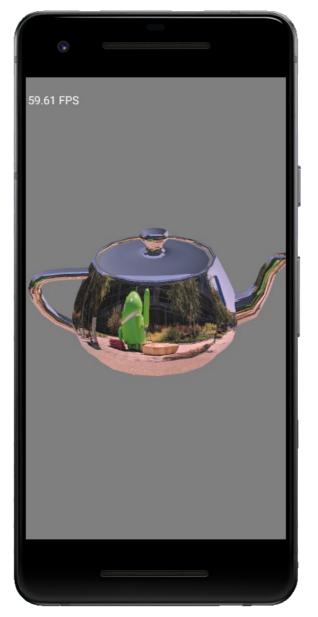

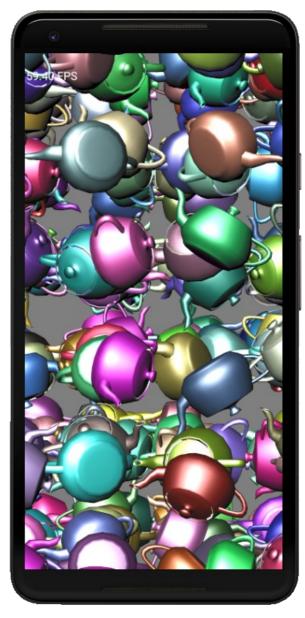

## Portable OpenGL ES Code

- Write the bulk of the code in C++
  - OpenGL ES 1.1 will run on all devices
  - OpenGL ES 2.0 will run on higer end devices
- Write minimal code in interface language
  - Objective C link to C/C++
  - Java call C/C++ using JNI
- Qt 5 for iOS/Qt 5 for Android
  - Later builds are better

# Assignment 5

- Create a scene that can be viewed in 3D using WebGL or IOS or Android
  - Must support lighting and textures
  - Objects must be created in code
    - I want you to get some experience using vertex buffer objects
    - WebGL may use mat4.js or CanvasMatrix library, but NOT Three.js or similar high level libraries
- Explore features like buttons